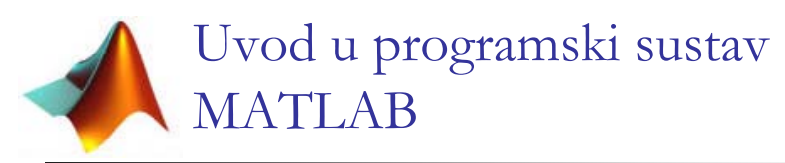

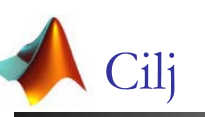

- Upoznavanje s osnovama rada u MATLABU
	- Organizacija i struktura podataka
	- Aritmetičke i logičke operacije
	- Grafovi i prikazi krivulja
	- $\blacksquare$  MATLAB Symbolic toolbox
- $\blacksquare$  Ciljna skupina
	- Početnici koji će koristiti MATLAB

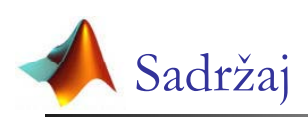

- Uvod
- $\blacksquare$  Pokretanje i organizacija MATLABA
- Varijable
- Operacije
- Funkcije
- Optimizacija koda u MATLABU
- Grafičke funkcije
- MATLAB Symbolic Toolbox

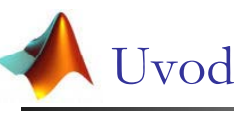

- Programi za obradu laboratorijskih rezultata mjerenja
	- MATLAB, Matrixx, Easy
- **MATLAB =MATrix LABoratory** 
	- $\blacksquare$  Mathworks Inc.
	- Svojstva
		- Matrični kalkulator interpreterskog tipa
		- Grupiranje naredbi u skripte i funkcije
		- Otvorenost razvoj toolboxova

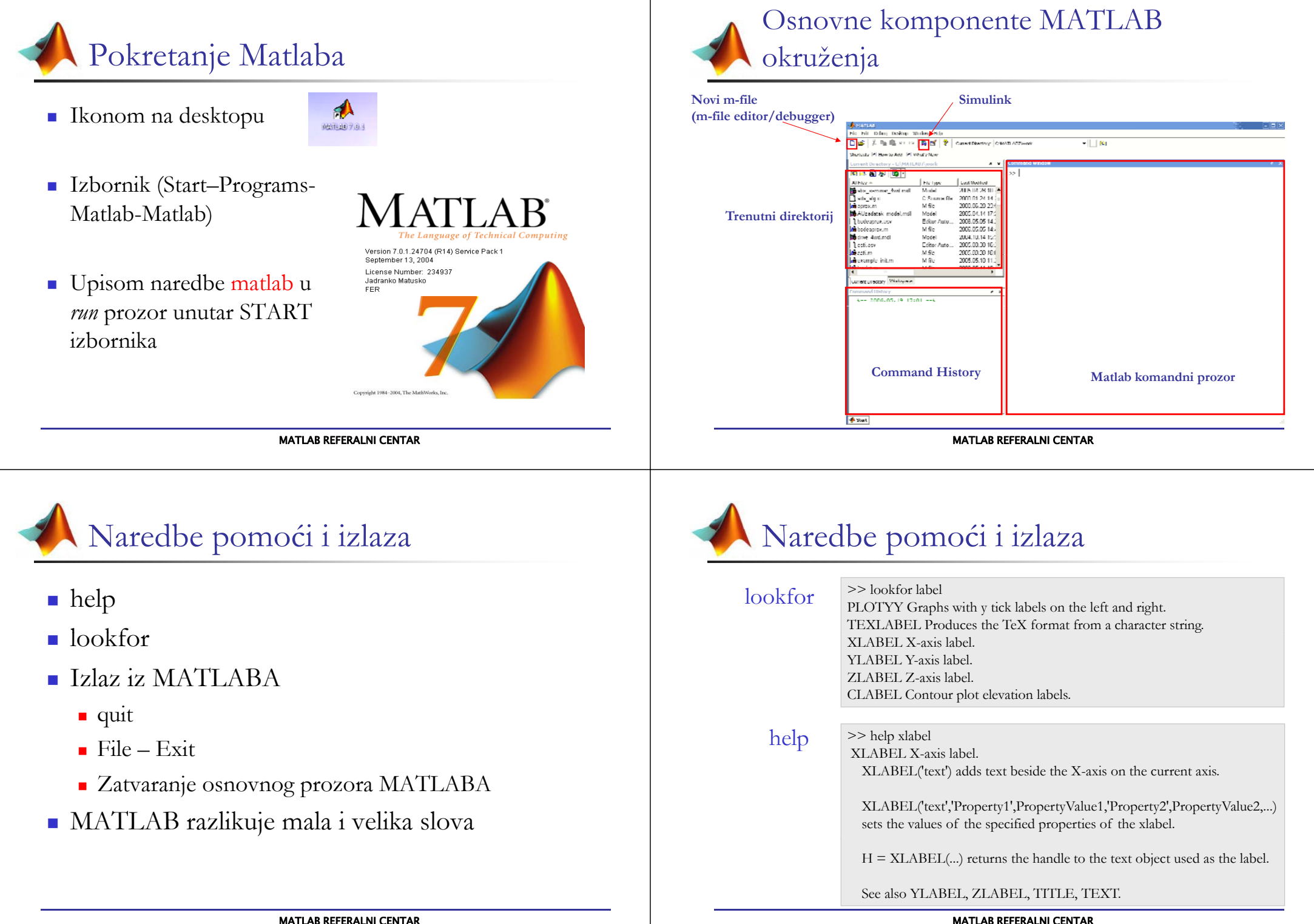

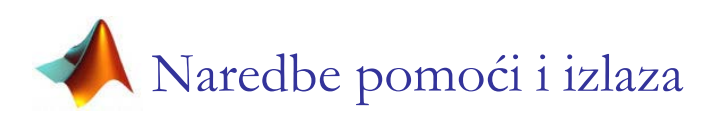

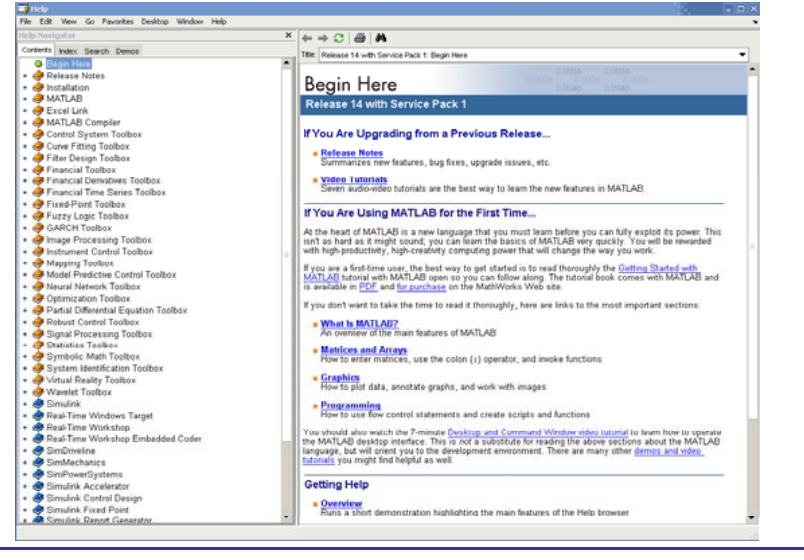

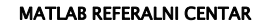

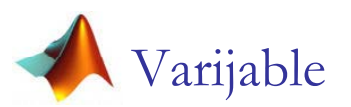

- **Prema sadržaju elemenata** matrice  $\epsilon$  and  $\epsilon$ 
	- Realne
	- $\blacksquare$  Kompleksne
	- Simboličke
	- Polja cell-ova
	- Strukture
- Prema vidljivosti na
	- Lokalne
	- Globalne
- Prema izvoru nastanka:
	- Interne
	- Eksterne

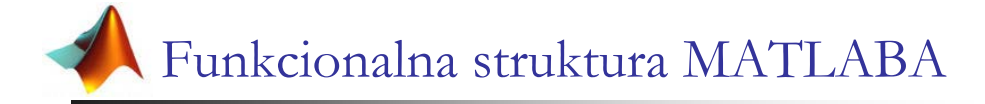

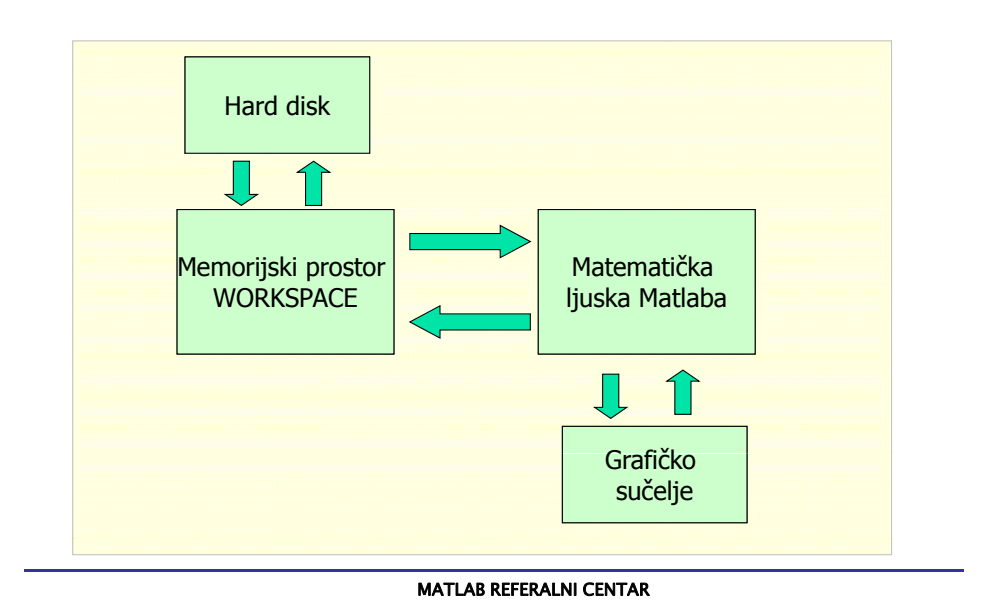

- Interne varijable
	- $\text{e}$  eps=2.2204e-16
		- točnost realnih brojeva(razlika između 1.0 i prvog veceg)
	- realmin=2.2250733858507202e-308
		- vrijednost najmanjeg realnog broja
	- realmax=1.797697134862316e+308
		- vrijednost najvećeg realnog broja
	- pi=3.14154265358979
		- vrijednost broja π
	- Inf= $1/0$
	- $\blacksquare$  Nan=0/0
	- i,j imaginarna jedinica kompleksnih brojeva

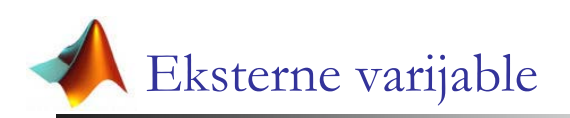

- **Ime** varijable
	- $\blacksquare$  19 alfanumeričkih znakova
	- Slova engleske abecede, brojke i \_ (underscore)
	- Ime uvijek počinje slovom
- **-** Definiranje varijabli

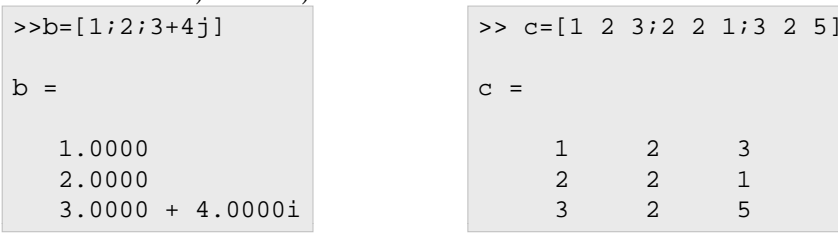

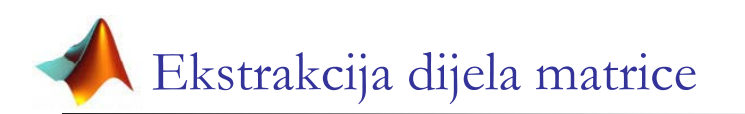

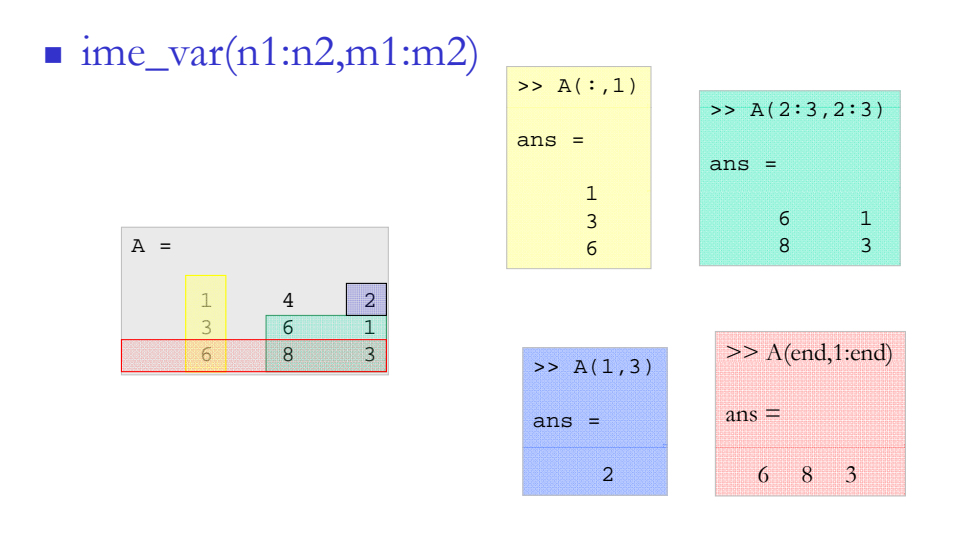

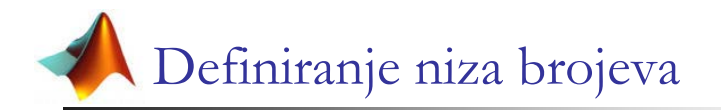

- d1=[var\_min:prirast:var\_max]
- $\blacksquare$  d2=[var\_min:var\_max]
- d3=linspace(min,max,br\_toc)
- d4=logspace(n1,n2,br\_toc)

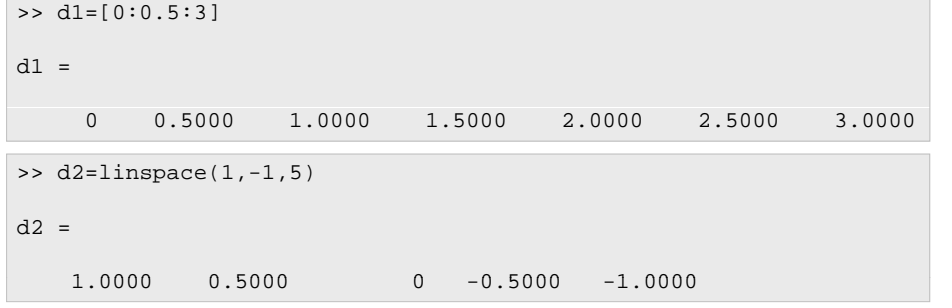

```
MATLAB REFERALNI CENTAR
```
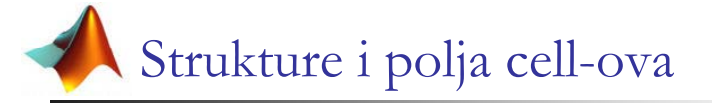

 $T =$ 

 $>\times$  T

 $3ns \geq$  $1.20 - 1$ 

ans =

 Omogućuju grupiranje podataka različitih tipova <sup>i</sup> dimenzija u jednu cjelinu

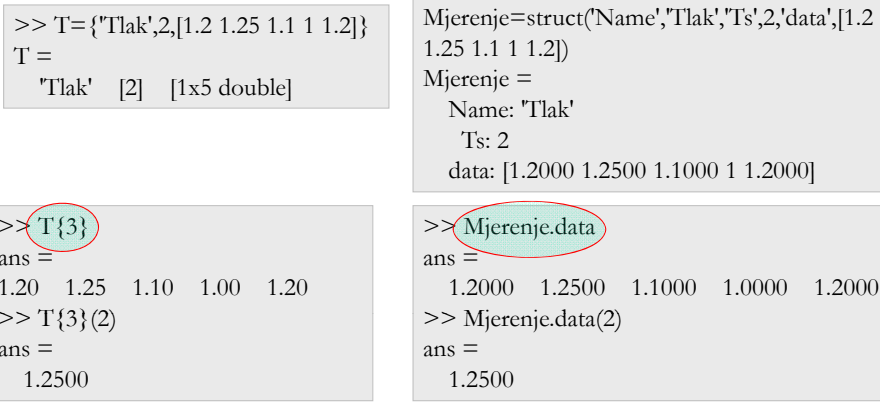

# Brisanje varijabli

- clear briše sve varijable iz workspace-a
- $\blacksquare$  clear a, b, c –briše varijable a, b i c iz workspace-a
- clear global briše globalne varijable iz workspace-a
- $\blacksquare$  clear d<sup>\*</sup>
- Brisanje pomoću prozora workspace-a

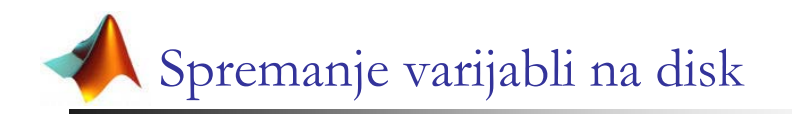

- Spremanje i učitavanje varijabli
	- save ime\_datoteke
	- save ime\_datoteke var1, var2, var3
	- save ime\_datoteke var1,var2,var3 –ascii
	- load ime\_datoteke
- Naredbe operacijskog sustava
	- pwd, cd, what, delete, type
	- !naredba –proslijđivanje naredbe operacijskom sustavu

### MATLAB REFERALNI CENTAR

MATLAB REFERALNI CENTAR

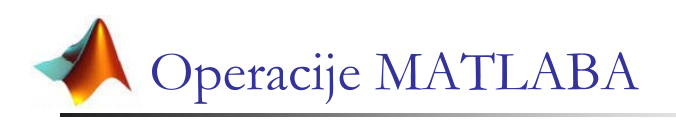

- Aritmetički operatori
- **Relacijski operatori**
- **Logički operatori**
- Naredbe odluke i ponavljanja
- Funkcije

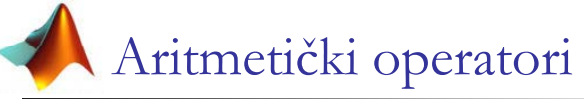

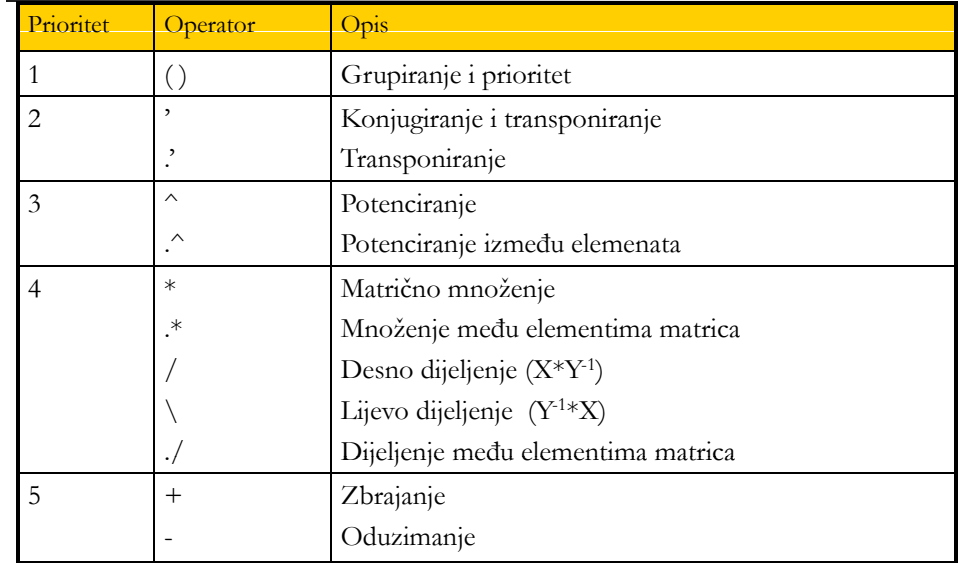

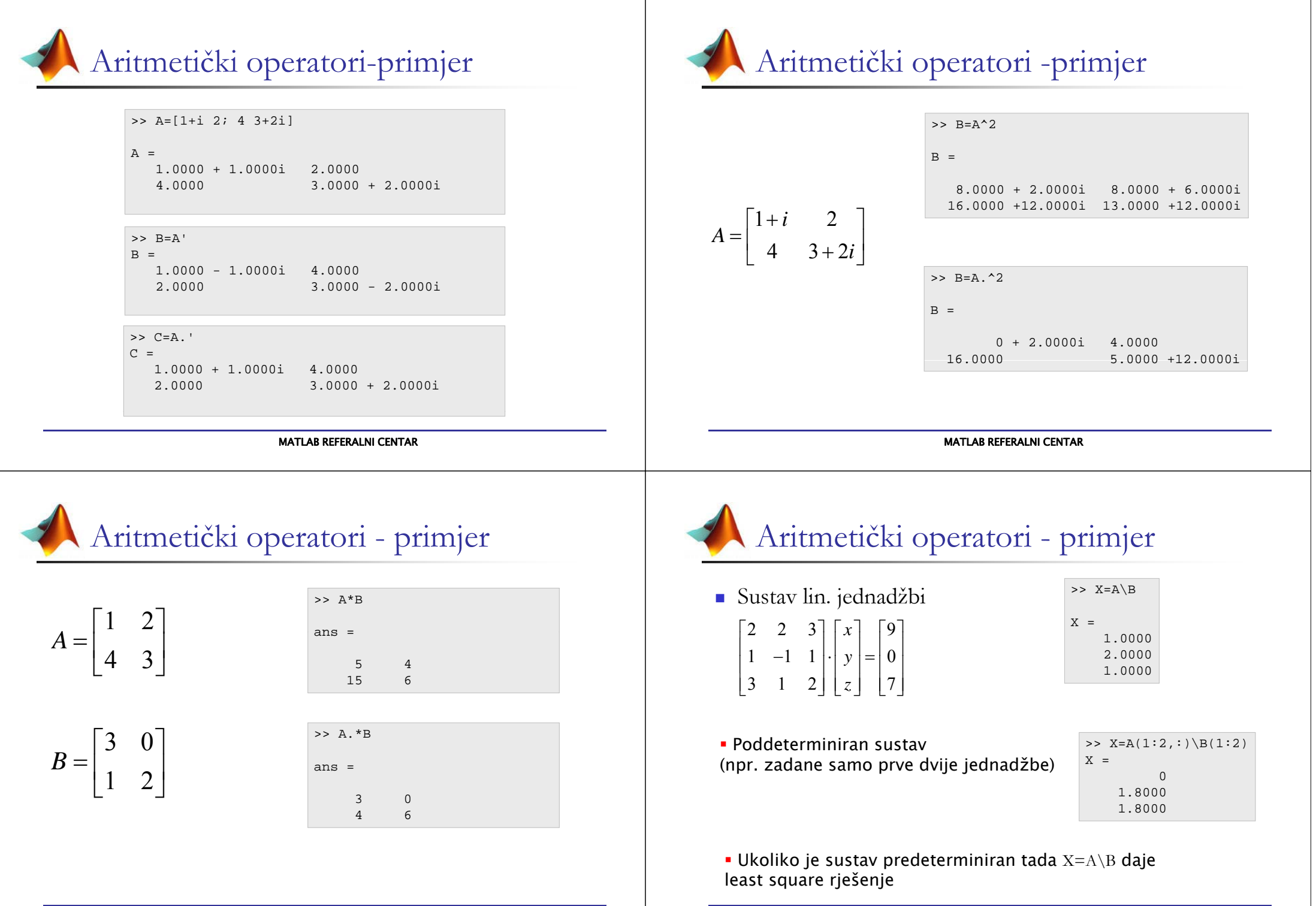

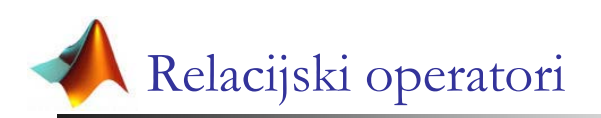

 Kao rezultat operacije se dobiva logička vrijednost  $(0$  ili 1)

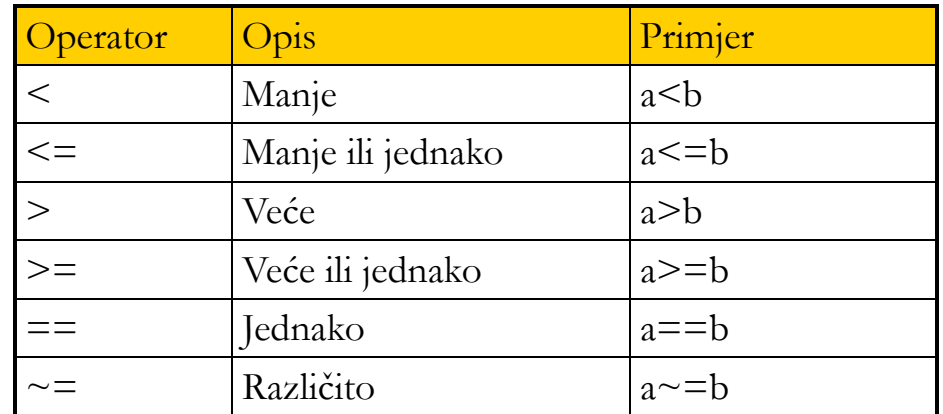

MATLAB REFERALNI CENTAR

# Relacijski operatori - primjer

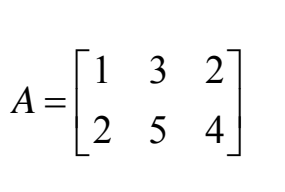

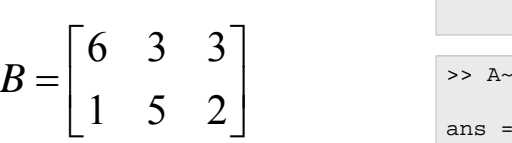

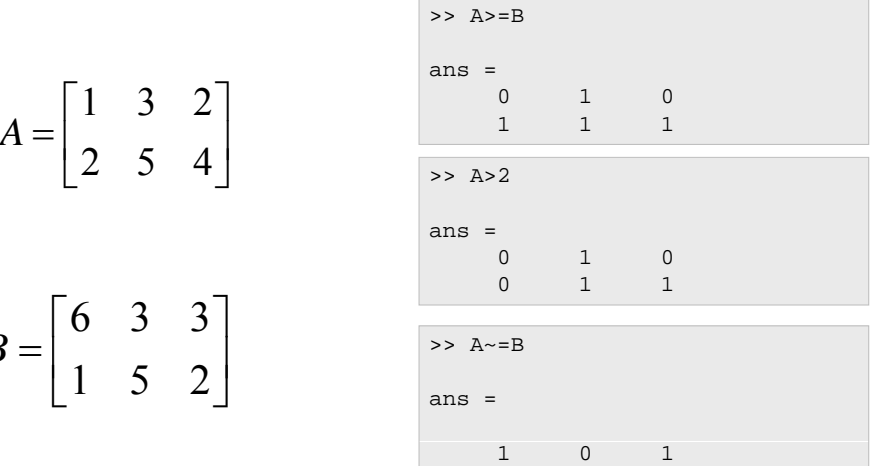

1 0 1

#### MATLAB REFERALNI CENTAR

Logički operatori

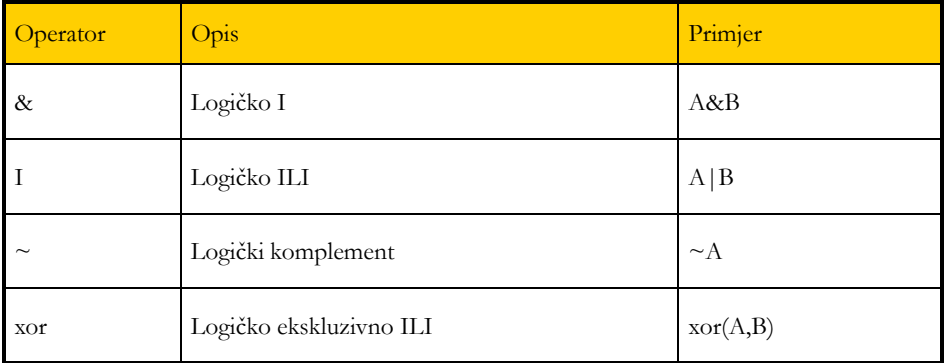

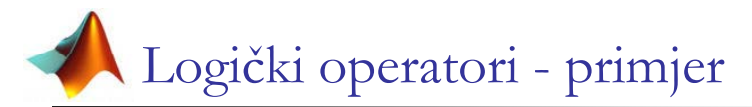

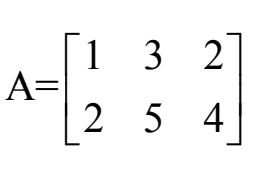

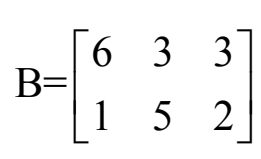

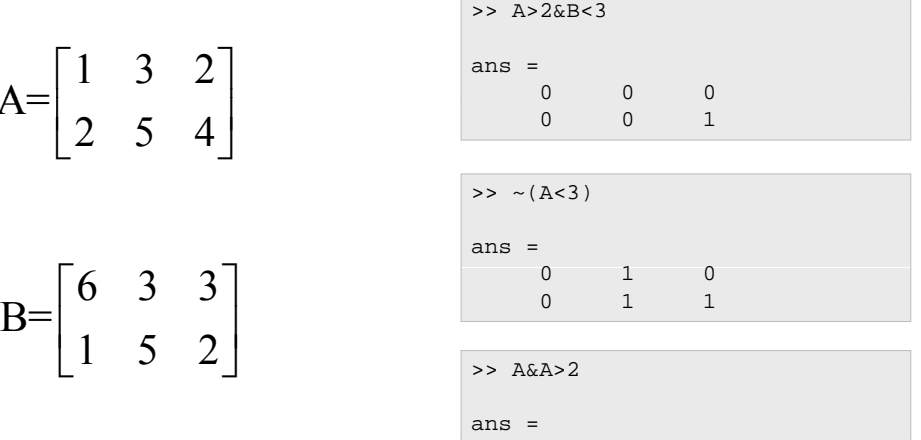

0 1 0

 $\mathbf{1}$ 

 $0 \qquad 1$ 

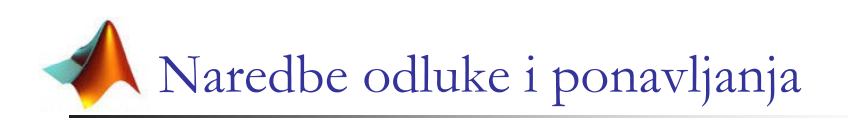

### **I** if naredba

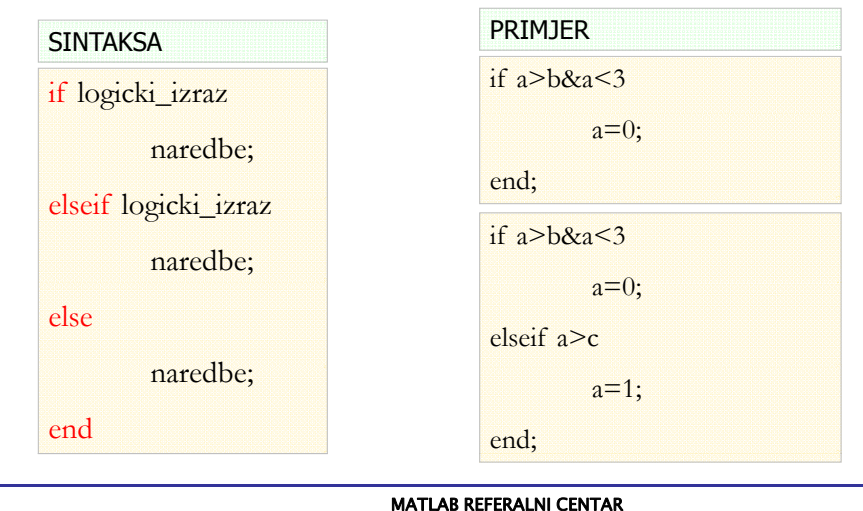

# Funkcije

- Vrste funkcija
	- **Interne funkcije**
	- Funkcije unutar toolboxova
	- Funkcije definirane od strane korisnika
- **Pozivanje funkcije** 
	- $\blacksquare$  ime\_funkcije(arg1,arg2,...,argn);
	- Kako bi se funkcija mogla pozvati potrebno je da se ona nalazi u trenutnom direktoriju ili u nekom od direktorija koji su dodani u stazu (path)
	- Direktoriji u kojima se nalaze interne i toolbox funkcije su automatski dodane <sup>u</sup> stazu kod instalacije
	- Direktoriji s korisničkim funkcijama se dodaju pomoć<sup>u</sup> naredbe addpath mydir;

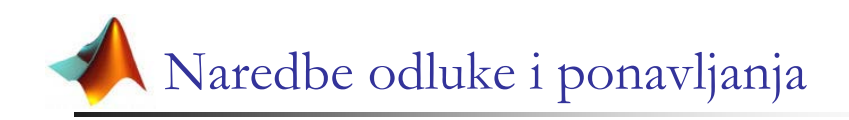

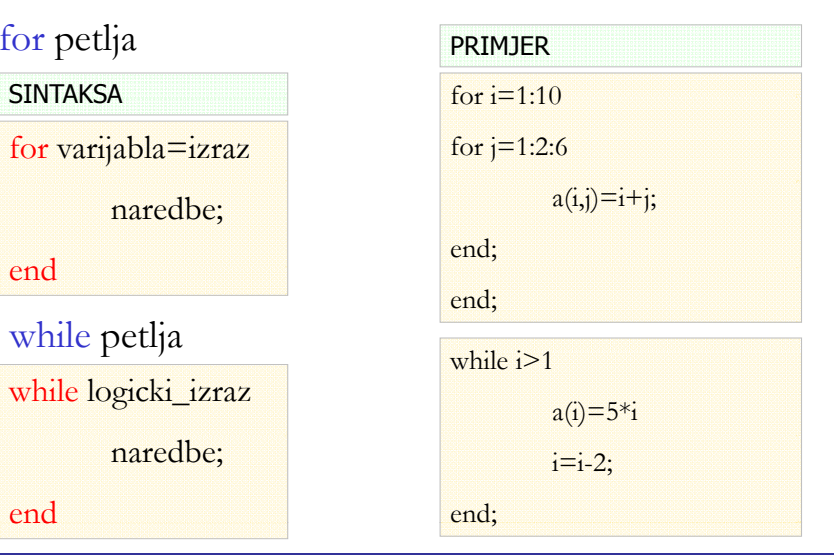

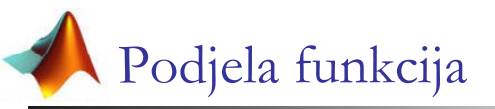

- **Elementarne matematičke funkcije** 
	- **Trigonometrijske i ciklometrijske funkcije**
	- Logaritamske i hiperbolne funkcije
	- **Ostale funkcije**
- **E** Funkcije za obradu vektora i matrica
- Funkcije za rad <sup>s</sup> polinomima
- **M** funkcije

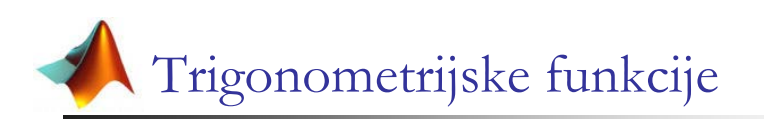

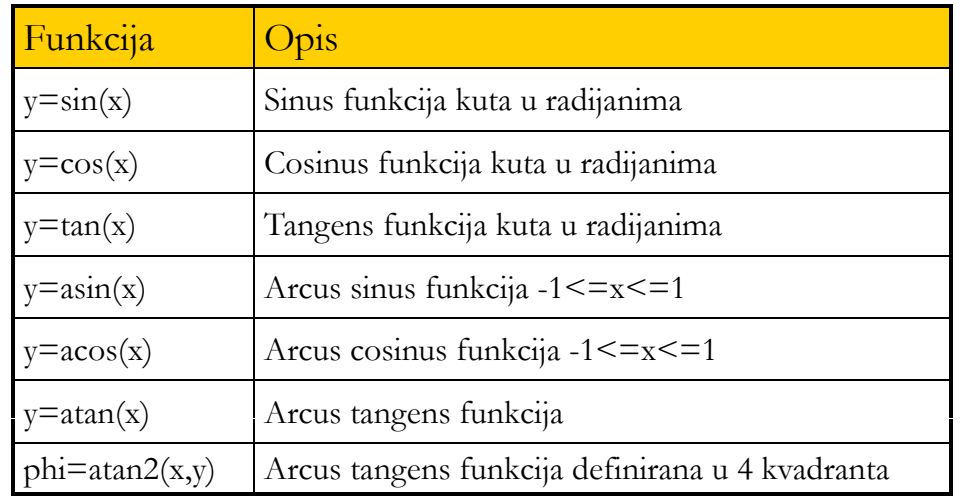

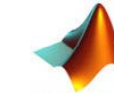

### Logaritamske i hiperbolne funkcije

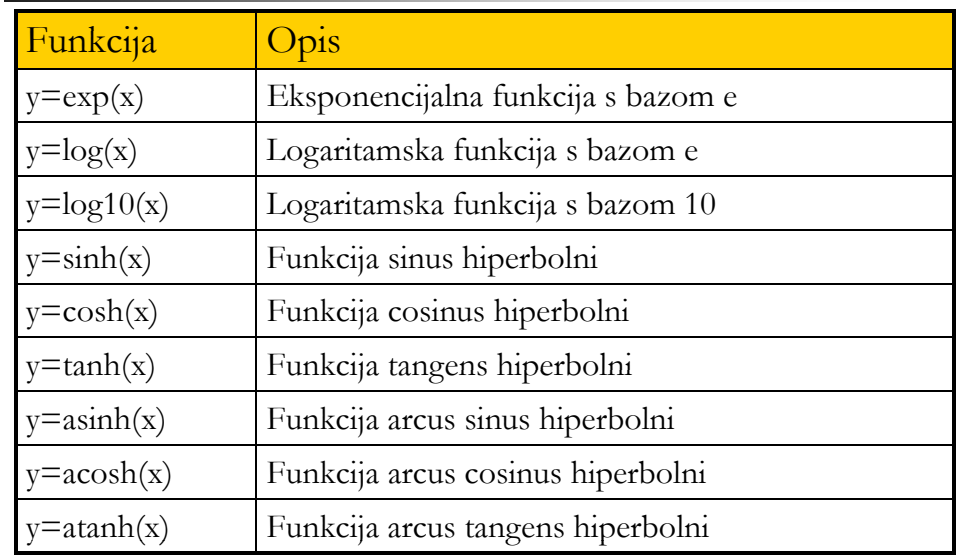

#### MATLAB REFERALNI CENTAR

### Ostale aritmetičke funkcije

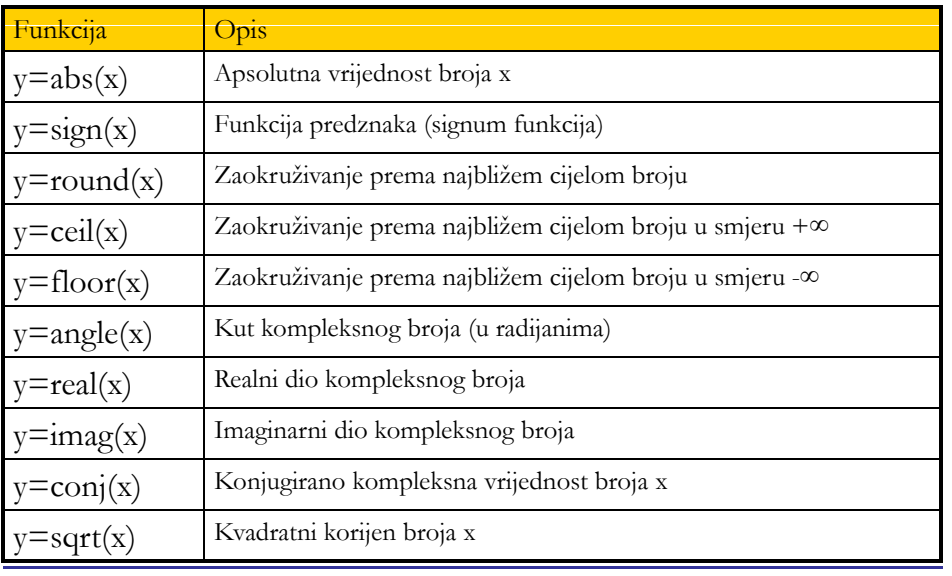

MATLAB REFERALNI CENTAR

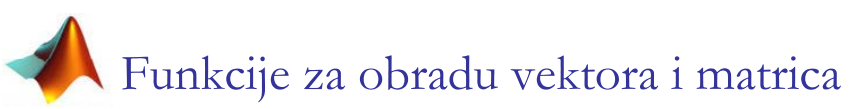

### **Definiranje matrica**

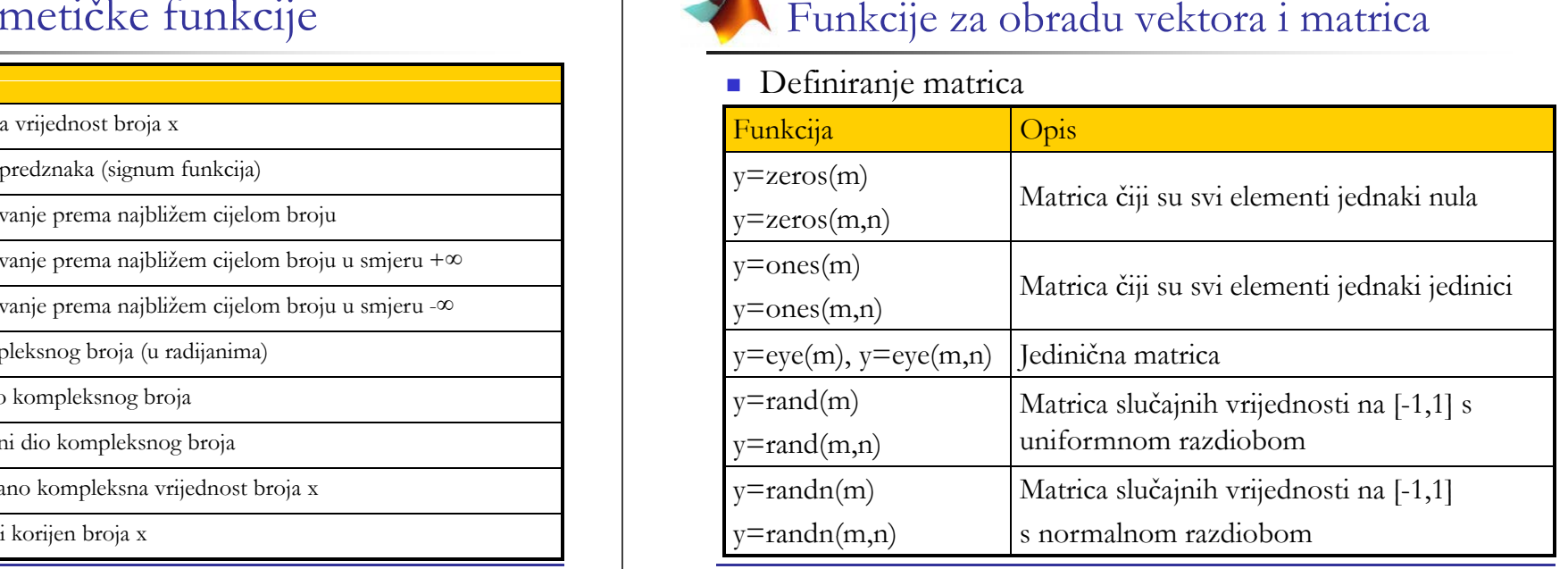

## Funkcije za obradu vektora i matrica

### **-** Relacijske i logičke funkcije

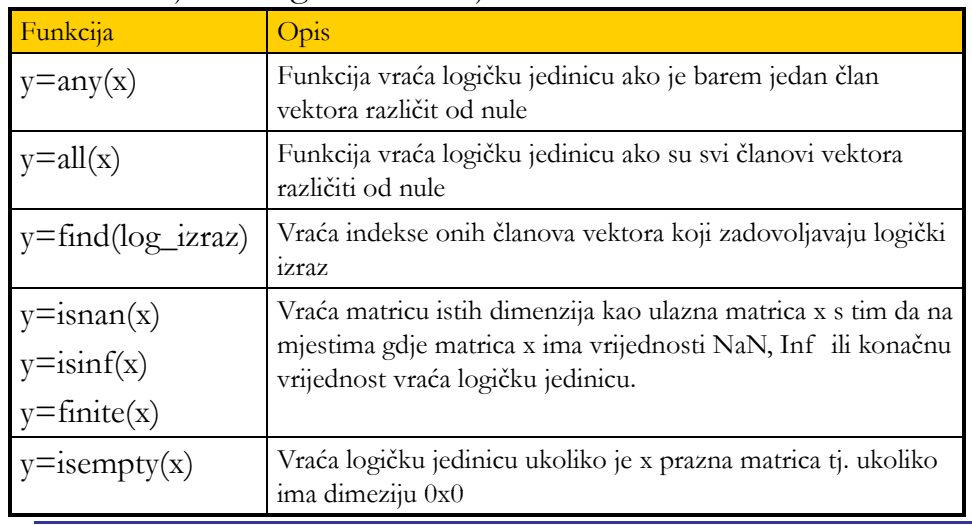

#### MATLAB REFERALNI CENTAR

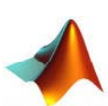

### Funkcije za obradu vektora i matrica

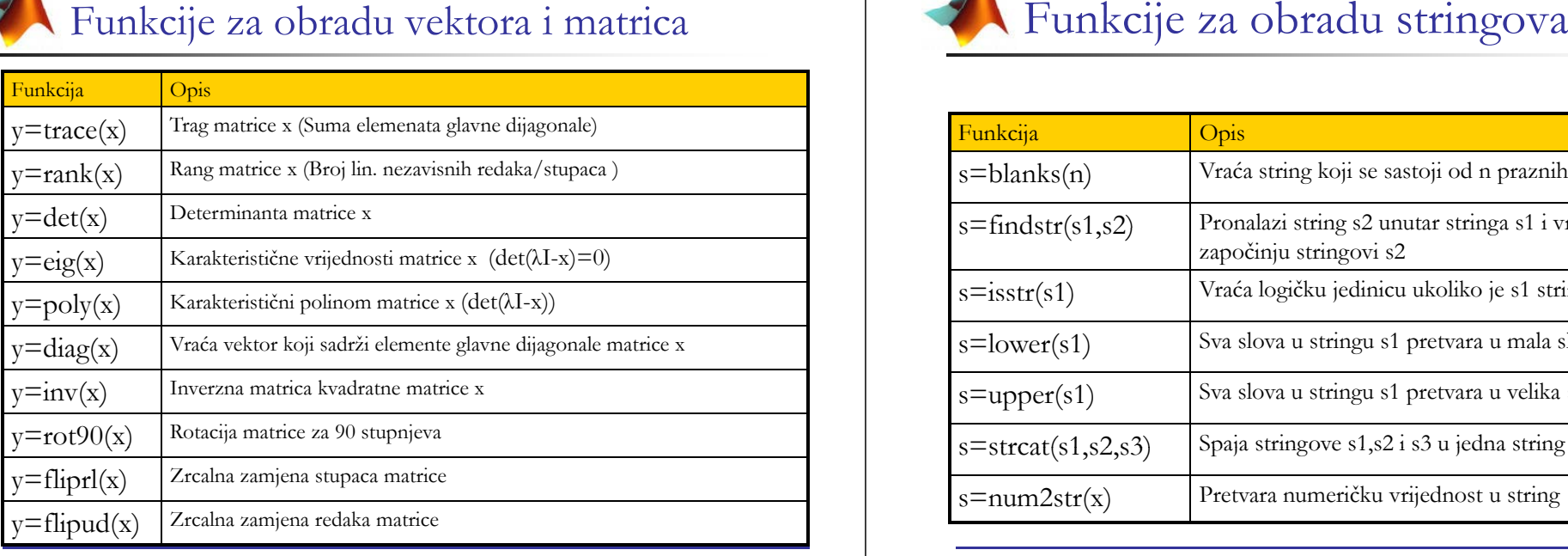

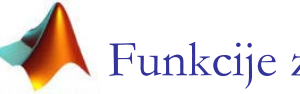

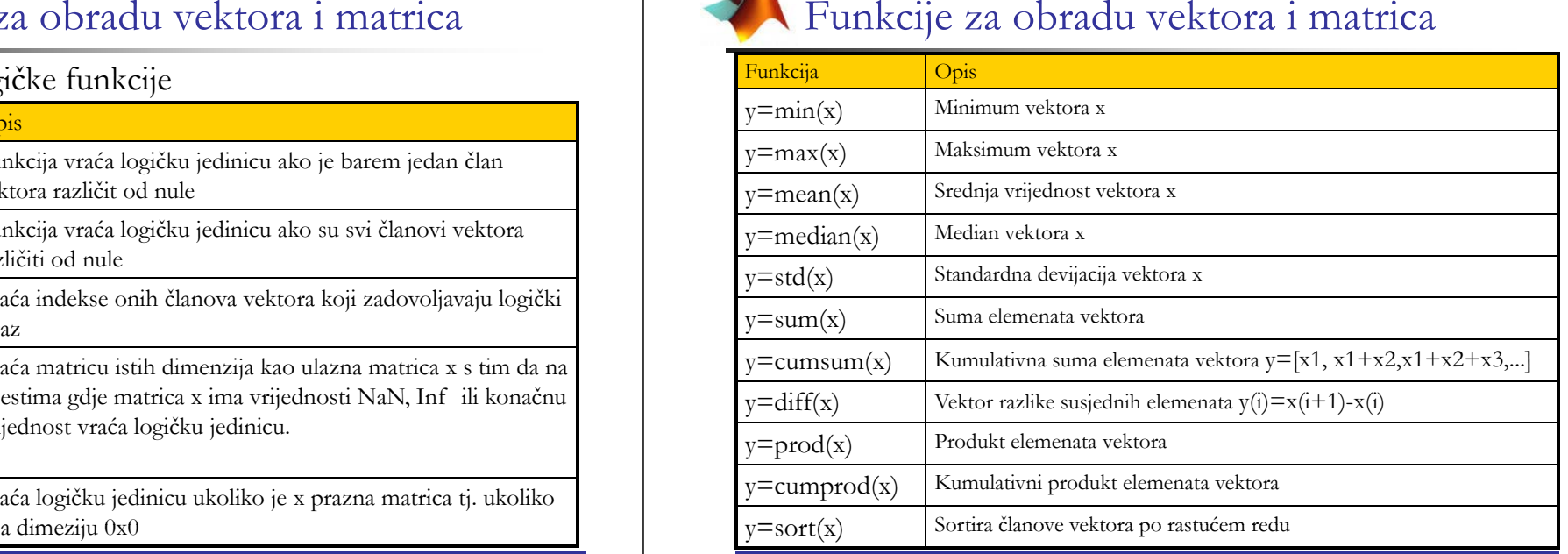

#### MATLAB REFERALNI CENTAR

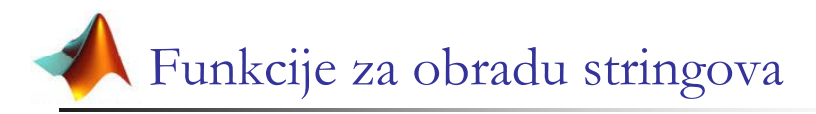

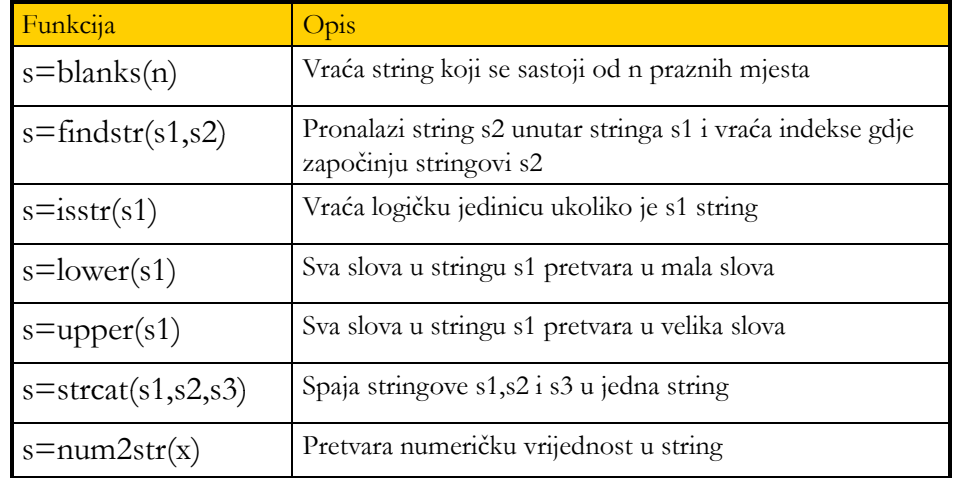

## Funkcije za rad s polinomima

- Polinomi se u Matlabu predstavljaju s vektorima koji sadržavaju koeficijente uz pojedine potencije varijable
	- x
- Primjer

Polinom:  $P(x)=x^4-x^2+2x$ 

Matlab:  $\mathrm{P}\mathsf{=}[1\ 0\ \text{-}1\ 2\ 0]$ 

### MATLAB REFERALNI CENTAR

<sup>F</sup> k ij d li <sup>i</sup> Funkcije za rad s polinomima-pri j <sup>m</sup> er

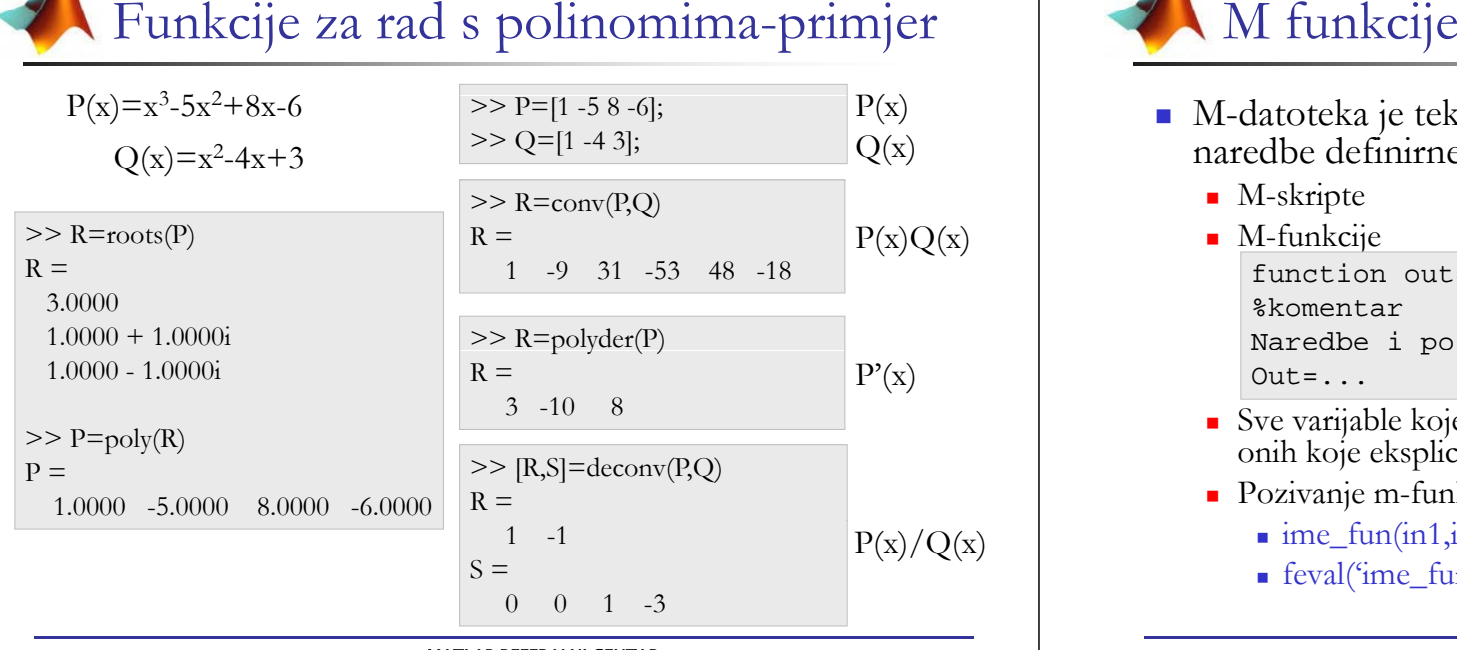

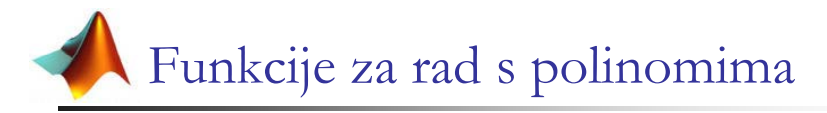

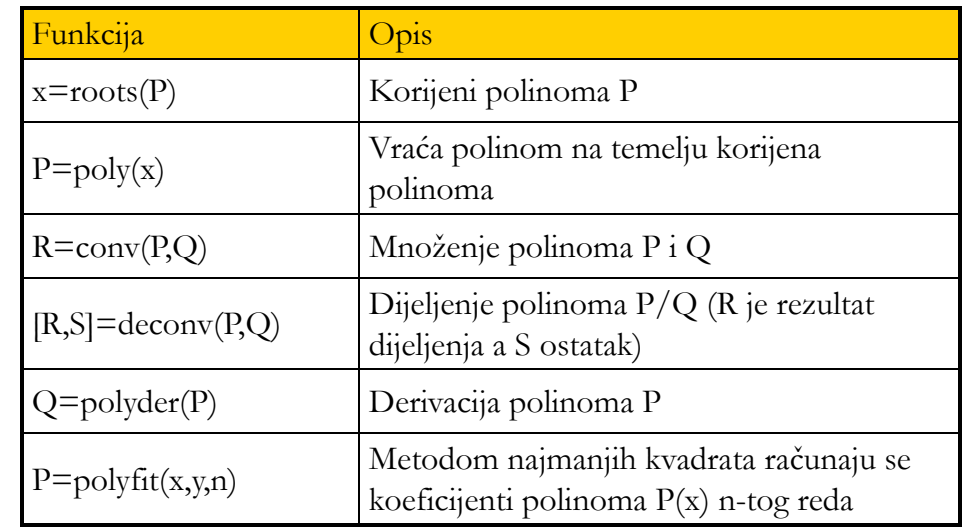

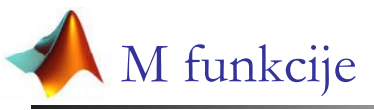

- M-datoteka je tekstulna datoteka koja sadrži Matlab naredbe definirne od strane korisnika
	- M-skripte
	- M-funkcije

```
function out=myfun(in1,in2,...,)
%komentarNaredbe i pozivi drugih funkcija
Out=...
```
- Sve varijable koje se koriste unutar funkcije su lokalne osim onih koje eksplicitno deklarirane kao globalne ( global a )
- Pozivanje m-funkcije
	- $\blacksquare$ ime\_fun(in1,in2,...,)
	- feval('ime\_fun',in1,in2,...)

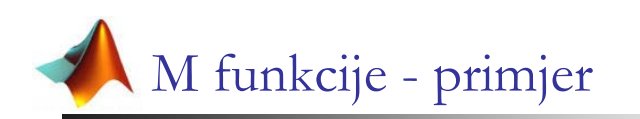

Funkcija za pronalaženje najvećeg elementa vektora X

### function xmax=maxfun(X) % Komenatr funkcije koji se ispisuje kada utipkamo help maxfun if nargin $\approx$ =1 error('Funkcija ima samo jedan ulazni argument') end; if nargout~=<sup>1</sup> error('Funkcija ima samo jedan izlazni argument') end;  $n =$ length $(X)$ ;  $xmax=X(1)$ : for  $i=1:n-1$ if  $X(i+1)$ >xmax  $xmax=X(i+1);$ end; end; MATLAB REFERALNI CENTAR

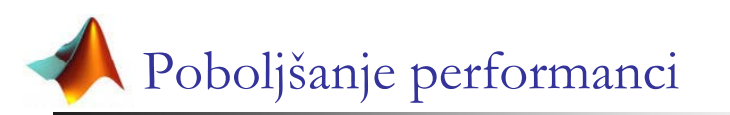

Vektorizacija s ciljem eliminacije petlji

 $x = \text{linspace}(-5, 5, 500);$ n=length(x);<br>
for i=1:n <br>  $y(i)=x(i)*exp(-x(i)^2);$ <br>  $y=x.*exp(-x.^2)$ end;

**SPORO** 

O BRZO

<sup>x</sup>=linspace(-5,5,500);

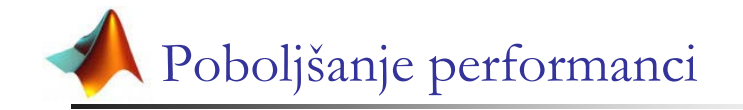

- Prednost korištenju m-funkcija u odnosu na mskripte zbog bržeg izvršavanja
- **Prealokacija memorije**

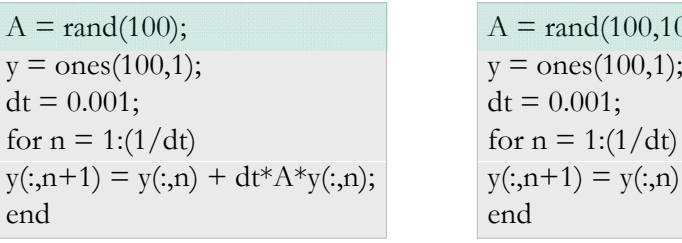

 $A = \text{rand}(100, 1001);$ for  $n = 1:(1/dt)$  $y(:,n+1) = y(:,n) + dt^*A^*y(:,n);$ end

SPORO BRZO

MATLAB REFERALNI CENTAR

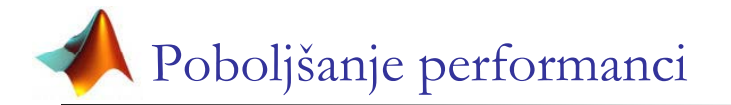

Korištenje maski

 $f(x)=\begin{cases} 2\pi \cdot \cos(x) & x \leq 0.5\\ 0 & x>0.5 \end{cases}$ 

 $f = zeros(size(x));$ for  $j = 1$ :length $(x)$ if  $abs(x(j)) \leq 0.5$ end; d end;

 $f = zeros(size(x));$  $mask = (abs(x) < 0.5);$  $f(j) = 1 + \cos(2 \cdot \pi i^* x(j));$   $f(mask) = 1 + \cos(2 \cdot \pi i^* x(mask));$ 

SPORO

O BRZO

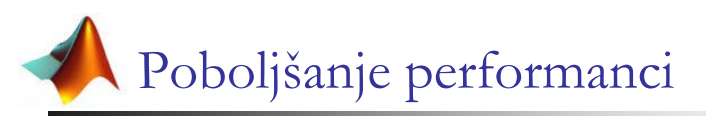

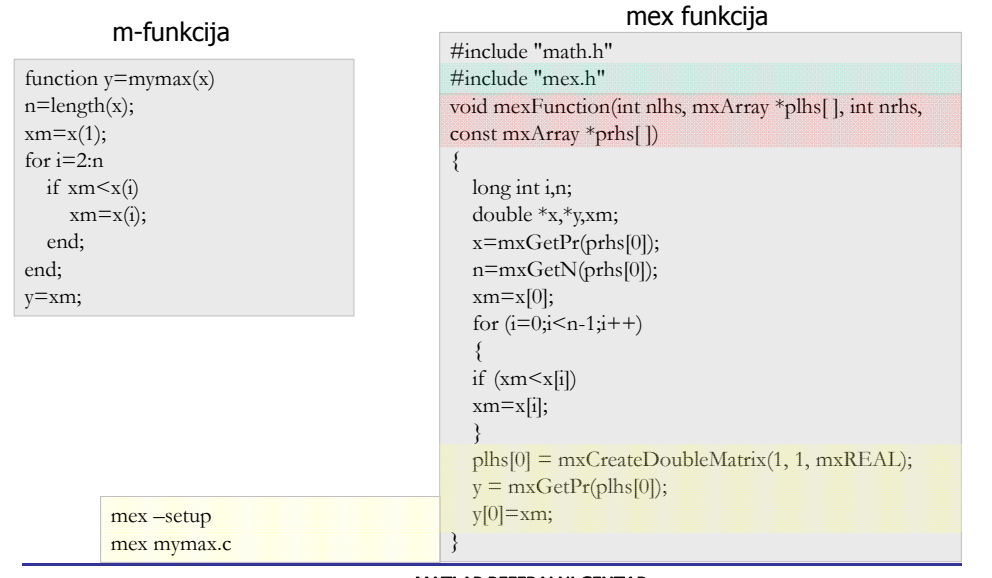

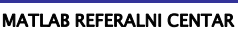

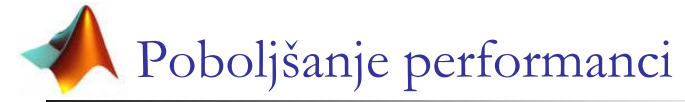

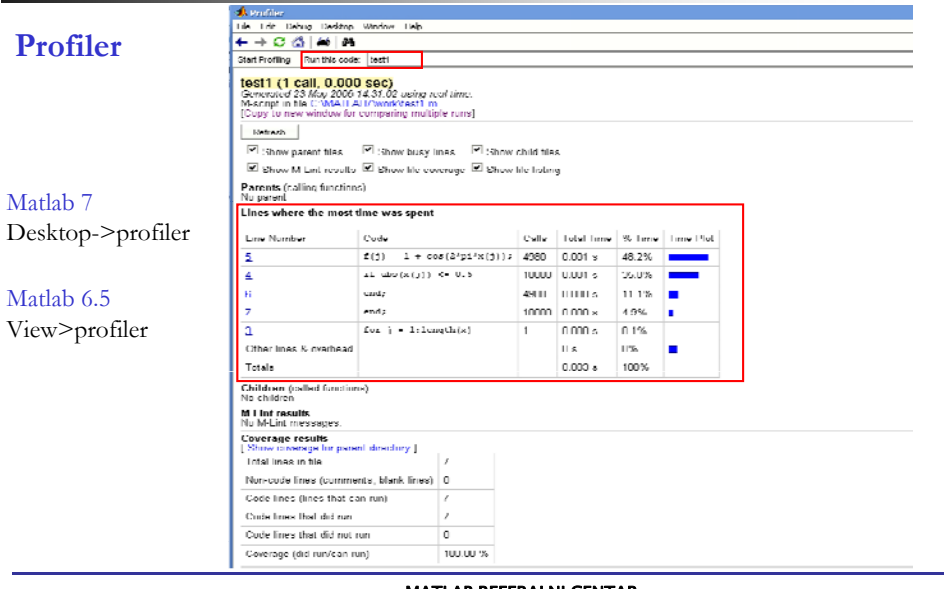

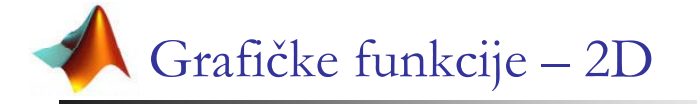

- Važnije funkcije (plot, bar, stem, stairs)
- Kao prvi korak potrebno generirati vektor x koji sadrži vrijednosti u kojima se izračunava funkcija  $y=f(x)$ , te nakon izračunavanja graf funkcije se iscrtava.

 $>>plot(x,y)$ 

 Ove funkcije primaju i dodatne parametre koji definiraju izgled samog grafa (npr. boja i vrsta linija)

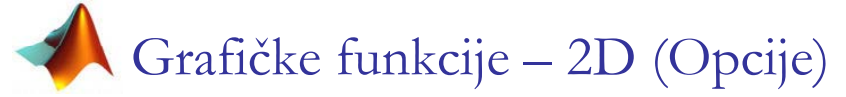

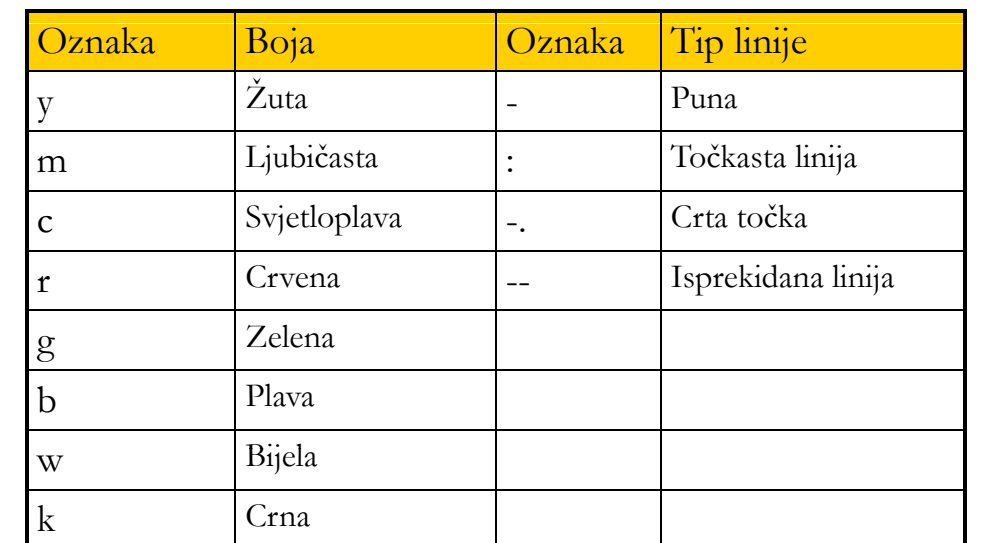

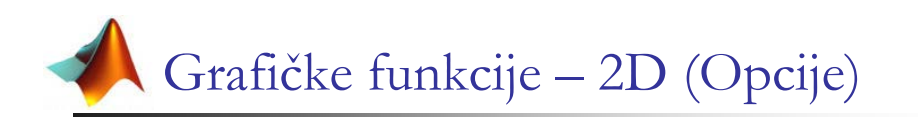

Crtanje na logaritamskoj skali

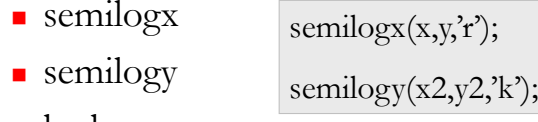

- loglog
- $\blacksquare$  Nova slika
	- **figure**

figure,  $plot(x,y,r')$ ;

- Više odvojenih grafova na istoj slici
	- $\blacksquare$  subplot
- $subplot(211), plot(x1,y1,'r');$

 $subplot(212)$ ,  $plot(x2,y2,'k');$ 

### MATLAB REFERALNI CENTAR

G fi račk f k ij ke funkcije – 3D

 Slično kao u 2D slučaju korisnik mora sam kreirati vrijednosti nezavisnih varijabli u kojima će se funkcija izračunavati

 $x1 = \text{linspace}( 0.5, 100);$ 

- $y1 = \text{linspace}(0, 10, 100);$
- $[x,y] =$ meshgrid $(x1,y1)$ ;
- Funkcije za crtanje u 3D
	- surf
	- $\blacksquare$  mesh
	- contour
	- contoursurf

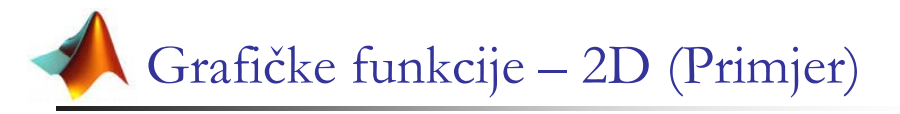

Nacrtati graf funkcije  $y=xe^{-x^2}$  na intervalu (-5,5)

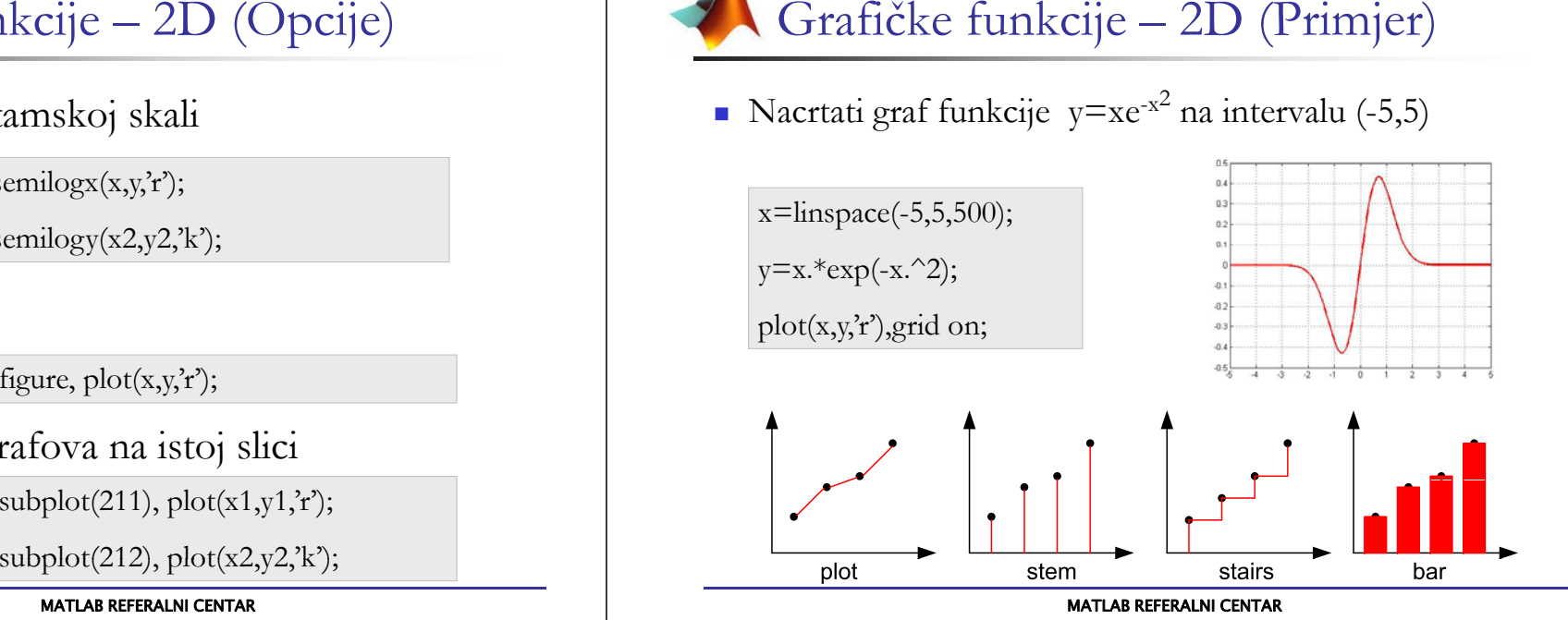

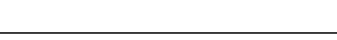

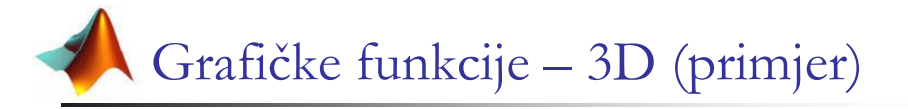

Nacrtati plohu  $z = sin(x^2 + v^2)$ 

 $>> x1 = \text{linspace}(-2, 2, 100);$  $>> y1 = \text{linspace}(-2, 2, 100);$  $>> [x,y] =$ meshgrid(x1,y1);  $>> z = sin(x.^{2}+x.^{2})$ ;  $\gg$  surf(x,y,z);

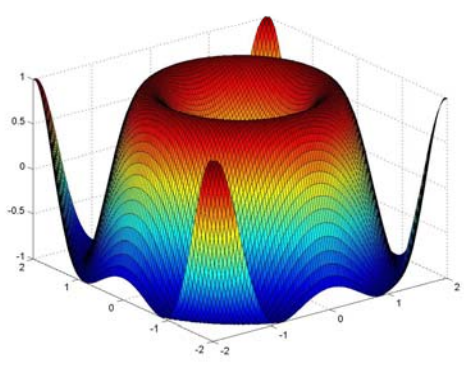

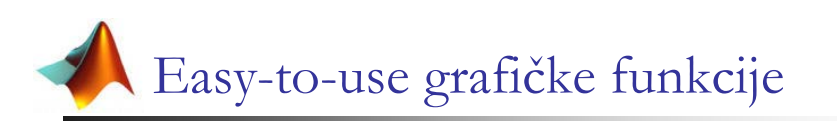

- ezplot, ezplot3, ezsurf, ezmesh, ezcontour,....
	- ezplot $(f, [a,b])$  iscrtava graf eksplicitno zadane funkcije  $y=f(x)$  na intervalu [a,b]

 $\exp[\csc^*exp(-x^2)],[-3,3])$ 

 ezplot(f, [xmin,xmax,ymin,ymax]) – iscrtava graf ezplot('x\*exp(-x^2)',[-3,3])<br>ezplot(f, [xmin,xmax,ymin,ymax]) – iscrtava graf<br>implicitno zadane funkcije f(x,y)=0 na području definiranom xmin<x<xmax i ymax<y<ymax Easy-to-use grafičke funkcije<br>
blot, czplot3, czsurf, czmesh, czcontour,....<br>  $\frac{1}{2}$  Symbolic Math Toolbox<br>  $\frac{1}{2}$  Symbolic Math Toolbox<br>  $\frac{1}{2}$  Symbolic Math Toolbox<br>  $\frac{1}{2}$  Symbolic Math Toolbox<br>  $\frac{1}{2}$  S

ezplot('x^2 - y^2 - 1')

 $\bullet$  ezplot(x,y, [tmin,tmax]) – iscrtava parametarski zadanu funkciju  $x=x(t)$ ,  $y=y(t)$  na intervalu [tmin,tmax]

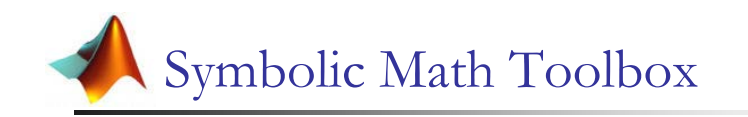

- Za simboličko rješavanje matematičkih problema
	- $\blacksquare$  Osnovni symbolic math toolbox
	- Prošireni symbolic math toolbox
- Koristi Maple engine za simboličke izračune
- $\blacksquare$  Osnovni symbolic math toolbox sastoji od više od 100 funkcija
- Popis funkcija help symbolic

MATLAB REFERALNI CENTAR

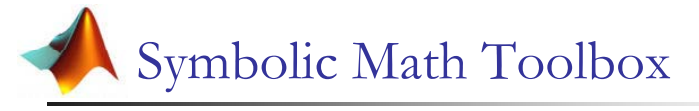

- Simboličke varijable
	- Varijable koje koristimo kod simboličkog izračuna je potrebno kreirati kao $x=sym('x')$  ili

MATLAB REFERALNI CENTAR

 syms <sup>x</sup> y  $y=sym('y')$ 

Ukoliko je potrebno kreirati kompleksnu simboličku varijablu:

syms x y real  $z=x+i*y$ 

 Simboličku varijablu moguće je zamjeniti numeričkom vrijednosti ili drugom simboličkom varijablom  $z=x+i^{\kappa}y$ Simboličku varijablu moguće je zamjeniti num<br>vrijednosti ili drugom simboličkom varijablom

subs(f,x,xvalue)

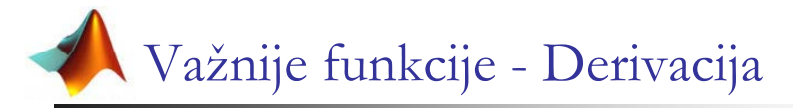

### diff(f),  $diff(f,x')$ ,  $diff(f,x',n)$

 $f(x)=x^2\sin(x)$  syms x;

 $\frac{d^2f(x)}{dx^2} = ?$  diff(f,2)

 $f=x^2*\sin(x);$  $ans =$  $2*\sin(x) + 4*\cos(x) - x^2*\sin(x)$ <br>syms x y;

 $f(x,y)=x^2y+2y^2x$  $\frac{d^2f(x,y)}{dx dy} = ?$  and  $\frac{a_n}{2^*}$ 

 $f = x^2 *y+2*y^2*x$  $diff(df(f,x),y)$ ans <sup>=</sup>  $2*x+4*y$ 

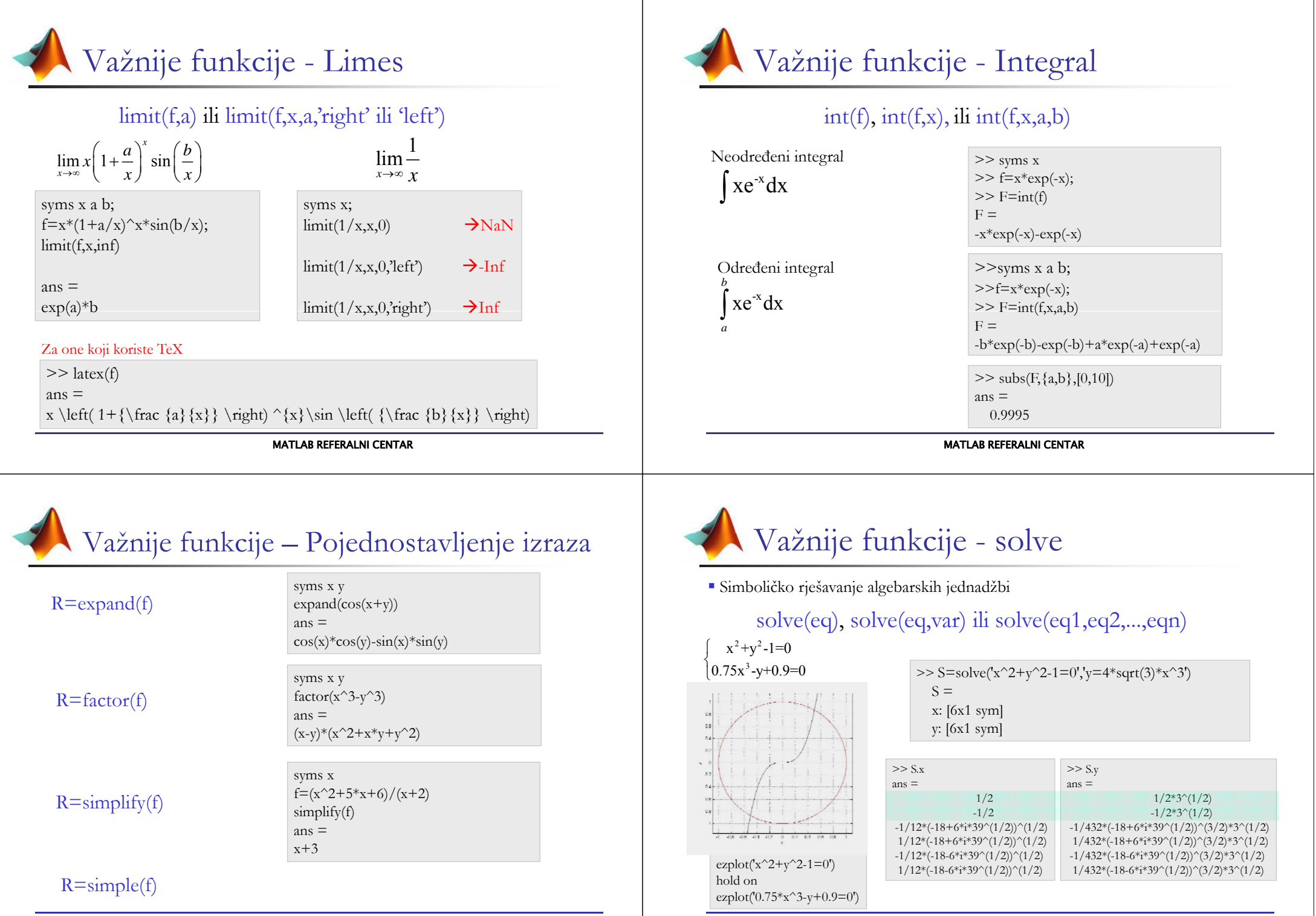

# Važnije funkcije - dsolve

 Simboličko rješavanje običnih diferencijalnih jednadžbi dsolve(deq), dsolve(deq,c1) ili dsolve(deq1,deq2,c1,c2)

Primjer:  $y'(t)=y(t)+sin(t)$  >> dsolve('Dy = y + sin(t)')

Bez početnih uvjeta ans =  $-1/2*\cos(t)-1/2*\sin(t)+\exp(t)*C1$ 

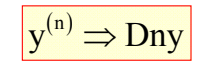

 $\Rightarrow$  dsolve('Dy = y + sin(t)','y(0)=1')  $y^{(n)} \implies \text{Dny}$  Početni uvjet y(0)=1

ans =  $-1/2*\cos(t)-1/2*\sin(t)+3/2*\exp(t)$ 

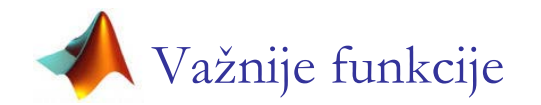

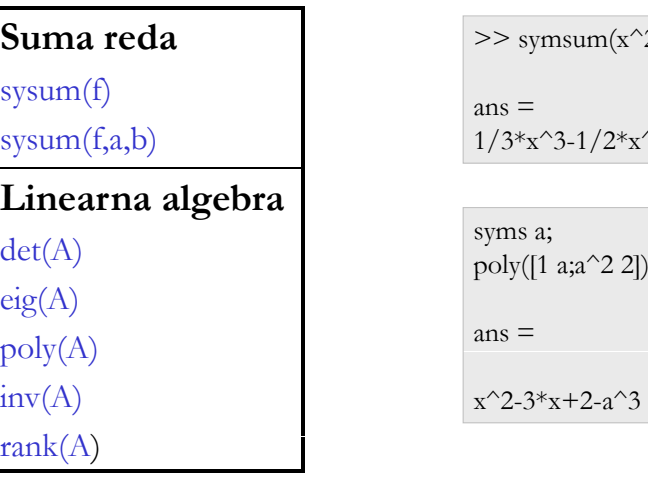

 $\gg$  symsum(x^2)

 $ns =$  $1/3*x^3-1/2*x^2+1/6*x$ 

 $x^2-3*x+2-a^3$ 

MATLAB REFERALNI CENTAR